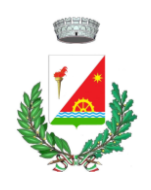

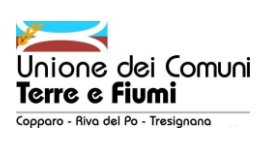

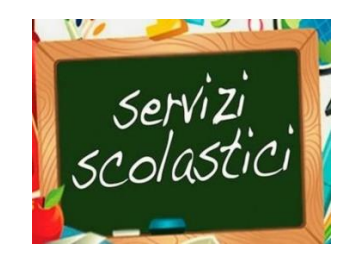

**Vi informiamo che dal 20/04/2023 al 20/07/2023**, 7 giorni su 7 e 24 ore su 24, sarà aperta la **prima turnata di iscrizioni** on line per i servizi relativi al prossimo A.S. 2023/2024.

Le iscrizioni ai vari servizi potranno essere inoltrate comodamente da casa seguendo i passaggi di questo volantino.

N.B. per TRASPORTO – PRE/SCUOLA e DOPO/SCUOLA sarà aperta una seconda turnata di iscrizioni a novembre/dicembre 2023

### ATTENZIONE:

Per poter utilizzare i portali sarà necessario possedere le **credenziali SPID (**Sistema Pubblico di Identità Digitale). Invitiamo pertanto tutti coloro che ancora non ne fossero in possesso a richiederlo.

# **Sul sito del Comune potete trovare tutti i MANUALI completi e le TARIFFE:**

1 - scorrendo la home page;

- 2 andando nella sezione a destra "In evidenza";
- 3 cliccando su Servizi educativi e scolastici

troverete TUTTI I MANUALI SEMPLIFICATI che guidano l'utente, passo passo, per effettuare le iscrizioni e gestire la piattaforma della mensa (rinnovo iscrizione per già iscritti, visualizzazione credito, ricariche, disdetta pasti etc…) e troverete le TARIFFE per ogni servizio, rapportate agli scaglioni ISEE.

# **ISTRUZIONI PER ISCRIZIONI AI SERVIZI -** *Iscrizioni aperte fino al 20/07/2023*

L'iscrizione si effettuerà secondo le seguenti modalità:

- accesso al sito [www.comune.rivadelpo.fe.it](http://www.comune.rivadelpo.fe.it/) e clicca su Istanze on line in alto a dx;
- seleziona Scuola e Cultura e accedi con Spid;
- una volta entrato clicca ancora Scuola e Cultura;
- clicca Visualizza Istanze;
- seleziona il modulo DESIDERATO TRA:
	- Rinnovo Iscrizione Asilo Nido Comunale
	- Pre Scuola Modulo Iscrizione A.S. 23/24
	- Dopo Scuola Primaria Modulo Iscrizione A.S. 23/24
	- Trasporto scolastico Scuola Secondaria A.S. 23/24
	- Trasporto scolastico Scuola Infanzia e Primaria A.S. 23/24
	- Iscrizione Centro Estivo Ro luglio 2023

- compila il modulo on line in tutte le sue parti e inserisci la documentazione richiesta in allegato;

- invia la domanda cliccando sul pulsante **INVIA ISTANZA** (il semplice salvataggio non inoltra l'istanza al Comune!!!! FARE ATTENZIONE)

- dopo aver CLICCATO sul pulsante **INVIA ISTANZA** riceverai sul tuo indirizzo mail una copia protocollata di quanto presentato.

- successivamente sarai contattato tramite e- mail dall'Ufficio Scuola per effettuare il pagamento del servizio attraverso i canali della PagoPA

# **NUOVA ISCRIZIONE MENSA A.S. 23/24 -** *aperte fino al 20/07/2023*

# **PASSAGGI INIZIALI PER NUOVA ISCRIZIONE MENSA**

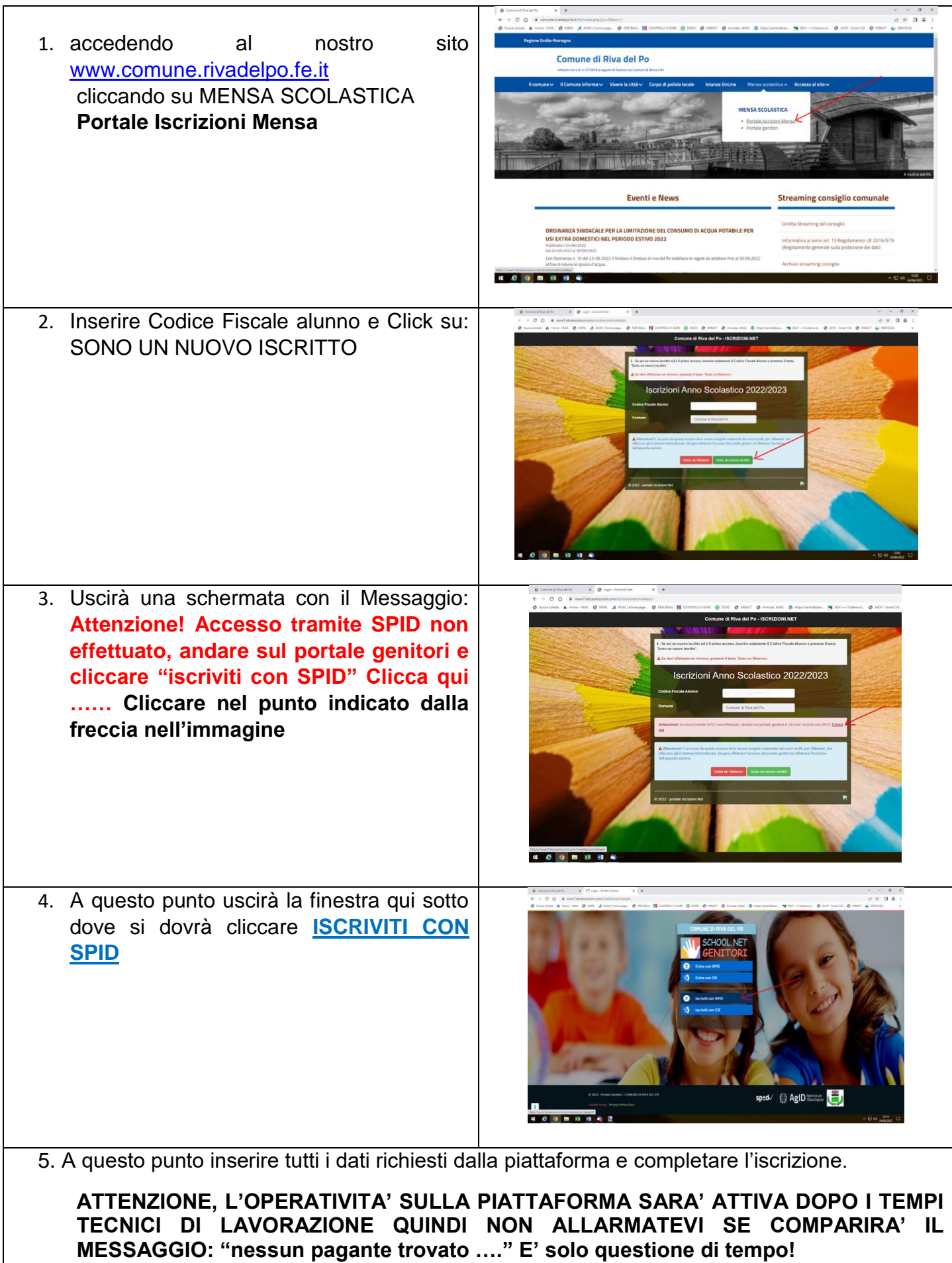

#### **RINNOVO ISCRIZIONE MENSA A.S. 23/24 PER GIA' ISCRITTI ALLA PIATTAFORMA PASSAGGI INIZIALI PER RINNOVO ISCRIZIONE MENSA**

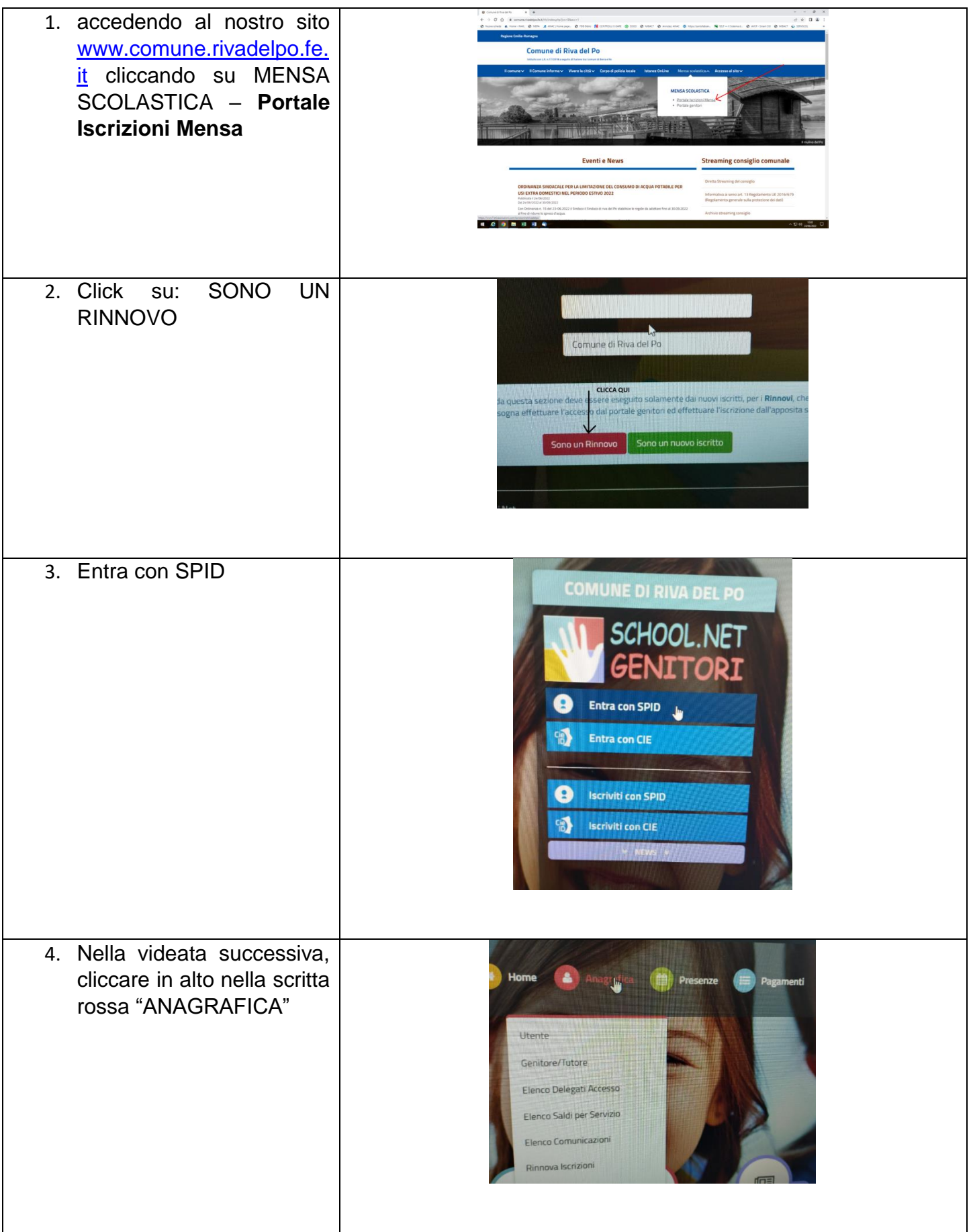

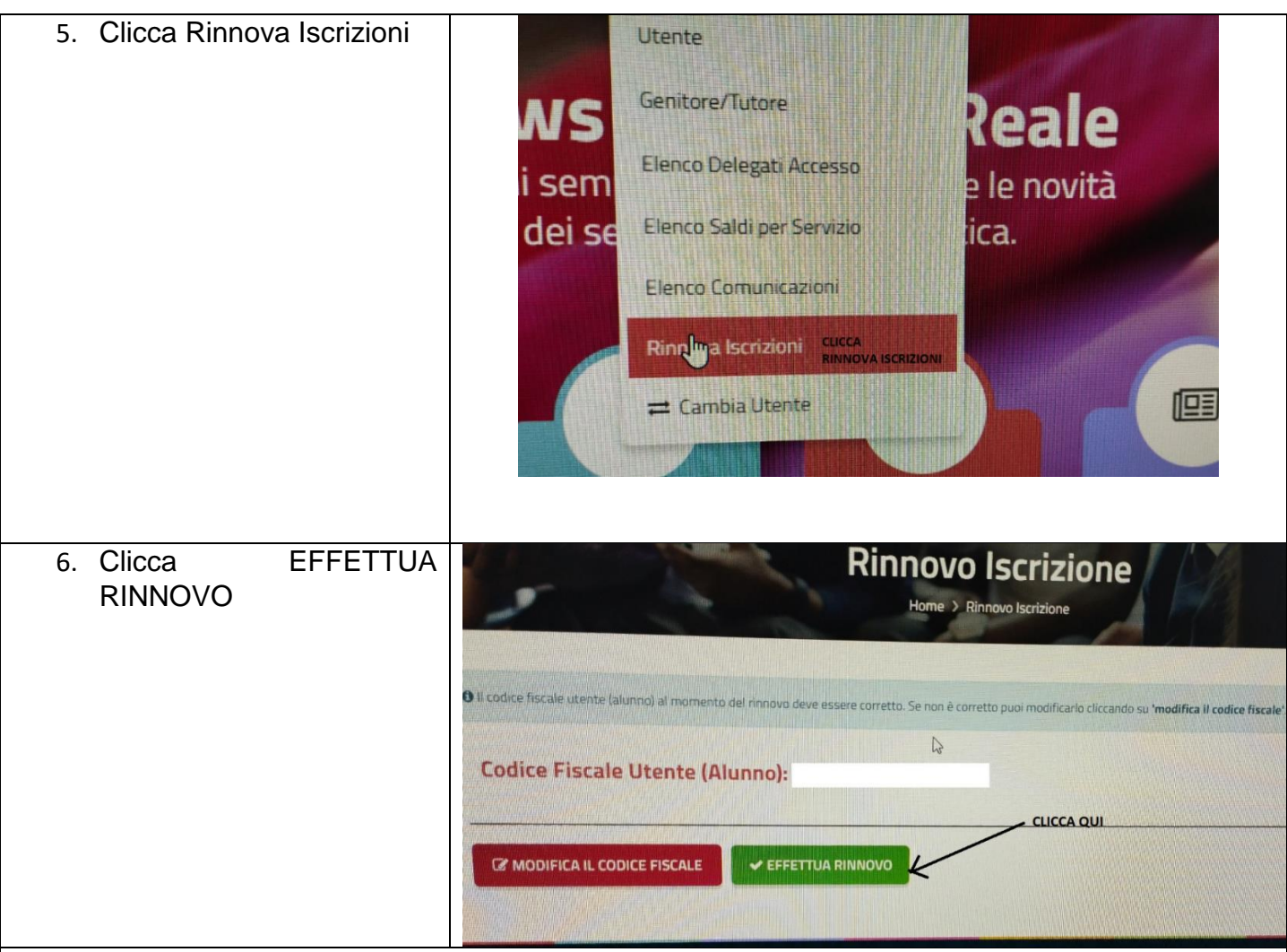

# **7. A questo punto:**

- il sistema potrebbe chiedere di validare la mail attraverso la richiesta e l'inserimento nel portale di un codice che verrà fornito in automatico;

- verranno visualizzati tutti i dati che già sono inseriti dal precedente anno: dati anagrafici, diete, ISEE, scuola etc…..,

**ATTENZIONE:** per chi passa dalla scuola Infanzia alla Primaria, cliccare sul quadratino ( □ desidero cambiare il campo scuola ).

Confermare o modificare i dati desiderati e alla fine **SALVARE**

# **ATTENZIONE, L'OPERATIVITA' SULLA PIATTAFORMA SARA' ATTIVA DOPO I TEMPI TECNICI DI LAVORAZIONE DA PARTE DEL COMUNE**

**P.S. I crediti dell'anno precedente verranno automaticamente riportati sul rinnovo iscrizione**

**N.B. PER SUPPORTO TECNICO SULLE PIATTAFORME O QUESITI ORGANIZZATIVI, CHIAMARE L'UFFICIO SCUOLA DEL COMUNE NELLE SEGUENTI GIORNATE:**

> **MARTEDI' DALLE 09.00 ALLE 12.30 GIOVEDI' DALLE 09.00 ALLE 12.30 – DALLE 15.00 ALLE 17.30**

**O INVIARE UNA E-MAIL A: [serviziscolastici@comune.rivadelpo.fe.it](mailto:serviziscolastici@comune.rivadelpo.fe.it)**